。ございました • 本製品は心電図の記録から取得した データを解析し、ソフトウェア「 の結果を使用者に通知する機能を持 ちます。使用者は本製品を携行し 発作時に使用して心電図を記録しま す。記録は、医師の診断に活用され

- ます。 •安全に止しくお使いいただくた め、この取扱説明書を必ずお読み 。ください
- 本書はいつもお手元においてご使 。用ください
- 本書は品質保証書を兼ねていま す。紛失しないように保管してく 。ださい
- •本書に記載しているイラストはイ 。メージ図です

#### オムロン 心電図管理ソフトの取扱説明書について

### 安全上のご注意 。お使いになる前に必ずお読みください ここに示した内容は、製品を安全に正しくご使用いただき、 使用者や他の人々への危害、財産への損害を未然に防止す 。るためのものです 警告・注意について 誤った取り扱いをすると、人が死亡または |警告 | 重傷を負うことが想定されます。 **注意** │ <sup>誤った取り扱いをすると、 人が傷害を負う、<br>**注意** │ または物的損害 \* の発生が想定されます。</sup> 物的損害とは、家屋や家財および家畜やペットに関わる拡大損害を示し ます。 警告 使用中に皮膚炎など肌の異常を感じる場合は、医師の

# 取扱説明書

#### **HCG-9010U** オムロン 携帯型心電計

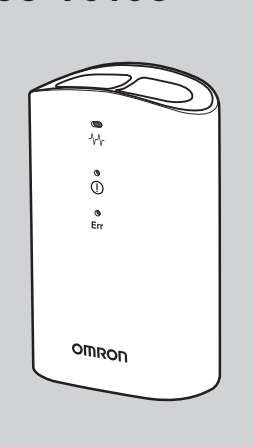

#### このたびは、オムロン製品を お買い上げいただきありがとう 3146088-8 B

**OMRON** 

- 指導のもとで使用してください。 不特定多数で使用する場合は清掃を行い、他者への感
- 。染に注意してください 乳幼児など自分で意思表示できない人に使用しないで• 。ください
- ▶ 症状の悪化や傷害を負う原因になります。
- 解析結果に異常はなくても、何か症状があると感じる 場合は医師に相談してください。
- 患者の症状を判断するときは、心電図波形や解析結果 だけでなく、身体所見、検査値、病歴などを把握した 。うえで行ってください
- ▶ 病状の悪化につながることがあります。
- 体毛が多い部位や肌が乾燥している部位では心電図を• 記録しないでください。
- 指定外の場所や条件で保管したり、使用したりしない 。でください
- 電源につながった電化製品の近く(30 cm 以内)で心 電図を記録しないでください。
- ・運転中や運動中に使用しないでください。 ・指定された部位以外に電極を当てないでください。
- 電極が汚れている場合は、汚れを拭き取ってから心電
- 図を記録してください。 ・強電磁界下で心電図を記録しないでください。
- ▶ 心電図を正しく記録できないことがあります。
- ・湿気のある場所、水のかかる恐れのある場所で使用し 。ないでください
- ▶ 故障、感電の原因になります。
- ・本体を落としたり、ぶつけたりしないでください。 ▶ 故障の原因になります。
- ・電気メスなどの電気手術器や MRI、CT スキャナーな 。ど他の医療機器がある場所で使用しないでください
- **他の医療機器と併用しないでください。** 心電図の記録中に本体の近く(30 cm 以内)で、スマ-
- 。トフォンなどの通信機器を使用しないでください ▶ 危険の発生や誤動作の原因になります。
- ペースメーカーなど植込み型医療機器を装着している場• 合は、医師の指導のもとで心電図を記録してください。 ▶ ペースメーカーの心拍リズムによって正しく解析できない 。可能性があります
- 記録した心電図波形や解析結果の自己判断をしないで• 。ください
- 治療を自己判断で行わないでください。
- ▶ 症状の悪化の原因になります。
- 乳幼児などの手の届くところに保管しないでください。 ▶ 電池やドライバー(付属品)などの小さい部品を飲み込ん だり、USB ケーブルが首に絡まったりし、窒息や傷害の 。原因になります

### 注意

- 心電図記録以外の目的で使用しないでください。
- ・本体を分解したり、改造したりしないでください。 ▶ 本体の故障や破損、傷害を負う原因になります。また、心 電図を正しく記録できないことがあります。
- 耐用期間を超えて使用しないでください。
- ・本体の変形、損傷、電極の腐食があるときは使用しな 。いでください
- 動いている乗り物の中で心電図を記録しないでください。 。本体に過度な力をかけないでください•
- 持ち運ぶときに強い振動や衝撃を与えないでください。
- ▶ 事故やトラブル、誤診の原因になります。
- 使用するところと保管場所に温度差があるときは、す ぐに記録しないでください。( 使用するところに 2 時 間程度放置してから記録してください。)
- **|指先や肌が汚れた状態で心電図を記録しないでください。**
- 本体の正しい向きを確認して心電図を記録してください。 ・心電図の記録中は体を動かしたり、会話をしたりしな
- 。いでください
- 心電図を記録するときは電池カバーがしっかり取り付• 。けられていることを確認してください
- 弊社の指定品以外と一緒に使用しないでください。
- ▶ 心電図を正しく記録できないことがあります。
- 指定外の USB ケーブルを使用しないでください。 ▶ 心電図データを正しく転送できないことがあります。 付属の USB ケーブルを使用してください。
- ドライバー(付属品)の先端で指を傷つけないように 注意してください。

「心拍数」は一定の時間内に心臓が拍動した回数のことで、 通常は1分間の回数で表現されます。本製品は、指と胸に 接触させた電極から 30 秒間の心電図を記録し、1 分間あた 。りに換算した心拍数を算出しています

本体が心電図を記録、解析したあと、その結果を「オムロ ン 心電図管理ソフト」で表示します。 。表示される解析結果は次のとおりです

※1: Macintosh シリーズのパソコンでは使用できません。 ※2:ソフトウェアをインストールするための空き容量です。心電図デー 。タを保存するための容量は別途必要となります

### |6 |各部の名前

#### 正面・背面

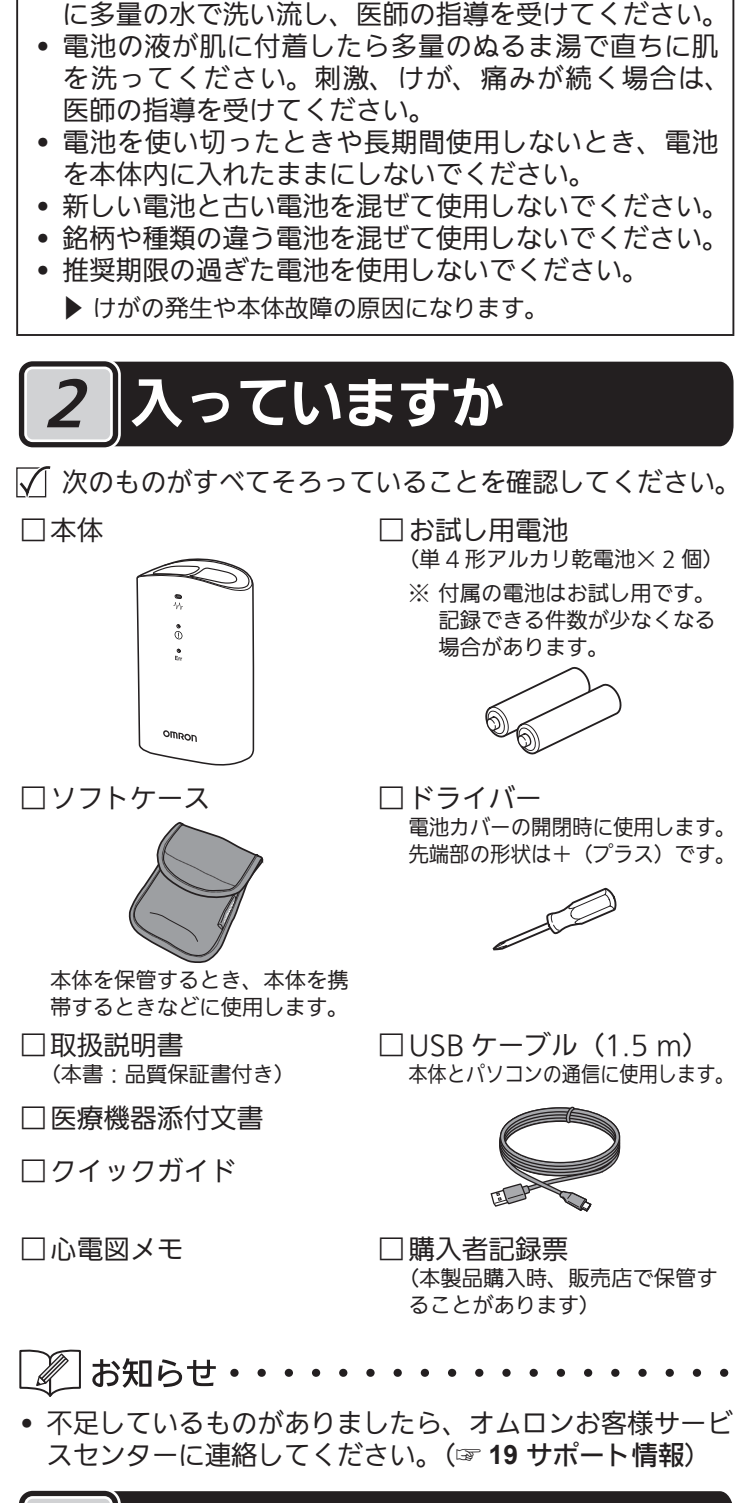

▲ 注意(電池について)

• 電池の液が目に入ったら放置しないでください。すぐ

指定外の電池を使用しないでください。

### 本製品でできること 3

- ●本製品は本体にある2つの電極に右手の人さし指と左胸 部をそれぞれ接触させることで、家庭でも簡単に心電図 。を心電図データとして記録できる機器です
- 本製品は記録された心電図を解析し、心電図の拍動や波 形に乱れが無いかどうかを検出します。
- ●本製品は成人の心電図波形の記録と心拍数の計測を目的 としています。 (体重 10 kg 以下の小児は使用できません) ●本製品は心電図波形や解析結果を確認するためにパソコ
- ンを使用します。パソコンには「オムロン 心電図管理ソフ ト」をインストールする必要があります。

### **4 心電図の知識**

#### **なぜ心電図を記録するの?**

心電図のリズムや形を正常波形と比べることで、心臓のさ まざまな病気がわかります。波形に異常があった場合、そ の形の特徴により、さまざまな心臓病を診断することがて きます。ただし、波形に異常があっても心臓病でない場合 もあり、診断の確定は医師が行います。

心電図の記録は、心臓の状態を調べる有効な検査ですが、 心臓のすべての変化・症状を表現するものではありません。 記録の解析結果で「乱れなし」と表示されても症状がある 場合は、医師に相談してください。

また、「解析できません」が繰り返し表示される場合は、ま ず記録方法を確認し、それでも繰り返し表示されるときは、 医師に相談してください。

解析結果の自己判断・治療は危険です。心電図波形や、そ れを解析して表示されるメッセージは自分で判断せず、医 師に相談してください。解析結果の自己判断は、症状の悪 化につながることがあります。

#### 心拍数とは?

「オムロン 心電図管理ソフト」はウェブサイトからダウン 。ロードできます

- USB ケーブル (付属品) で本体とパソコンをつなぎます。  $\bullet$  パソコン側には、USB ケーブル(付属品)のUSB プラグ
- (Type-A)を挿入してください。 ●本体側には、USB ケーブル(付属品)の USB プラグ (Type-C) 。を挿入してください

お買い上げ時、本体の日時は設定されていません。 USB ケーブル (付属品) でパソコンにつないで日時を設定 する(パソコンの日時と同期する)必要があります。 本体の日時を設定せずに心電図を記録すると、日時情報の 。ない心電図データとして保存されます

詳しくは、「オムロン心電図管理ソフト」の取扱説明書を参 照してください。(☞ オムロン 心電図管理ソフトの取扱説 明書について)

右手人さし指および左胸部を電極に接触させることで心電 図波形と心拍数を心電図データとして記録します。 記録した心電図データは、本体のメモリに保存されます。

- 1 [電源] ボタンを押して電源を入れる
- •電源ランプが点灯します。
- 何も操作しない状態が 30 秒以上続くと、電源が自動で切 れます。

本体正面(記録ランプなどがある側)に右手の親指 。があたるように持ってください

#### 解析結果について

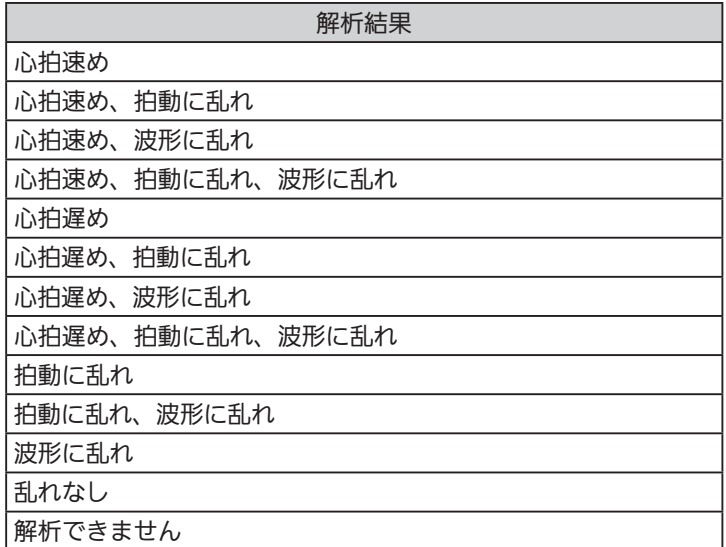

### 5 オムロン 心電図管理ソフトについて

心電図の記録を確認するためには、「オムロン 心電図管理ソ フト」をパソコンにインストールする必要があります。 「オムロン 心電図管理ソフト」は、本体のメモリに保管され ている心電図データをパソコンに取り込み、記録を閲覧し たり、印刷したりできるソフトウェアです。

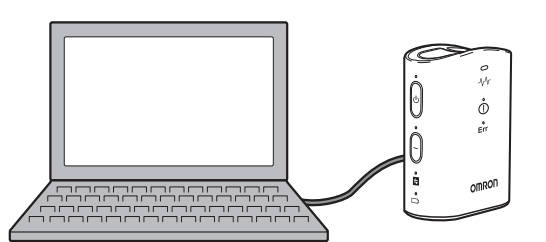

•記録エラーランプが点滅したときは、本体の〔電源〕ボ タンを押していったん電源を切り、再度心電図を記録し 。てください

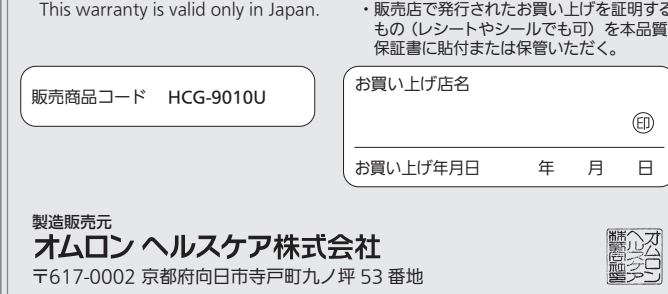

#### 【動作環境【

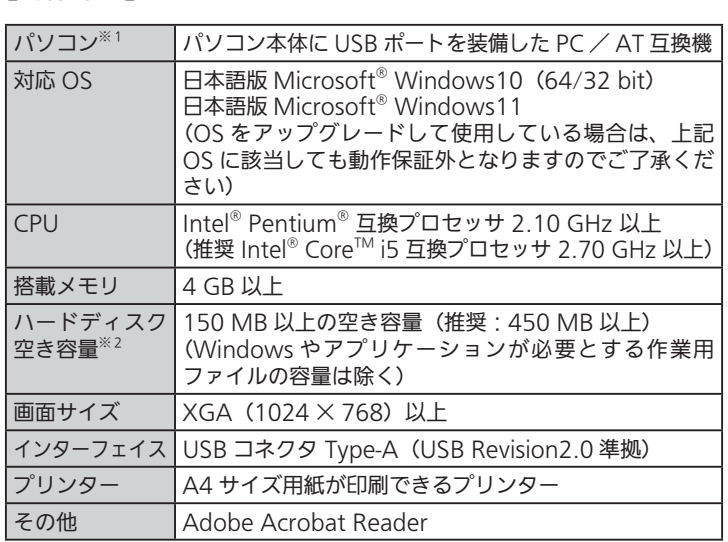

「オムロン 心電図管理ソフト」の取扱説明書は印刷物と 。して用意されておりません

「オムロン 心電図管理ソフト」を起動させたあと、以下の 。いずれかの方法で取扱説明書を閲覧することができます ●「ヘルプ(H)」メニューから「取扱説明書」を選択する ● ツールバーの  $\overset{\circ}{\omega}$  アイコンをクリックする

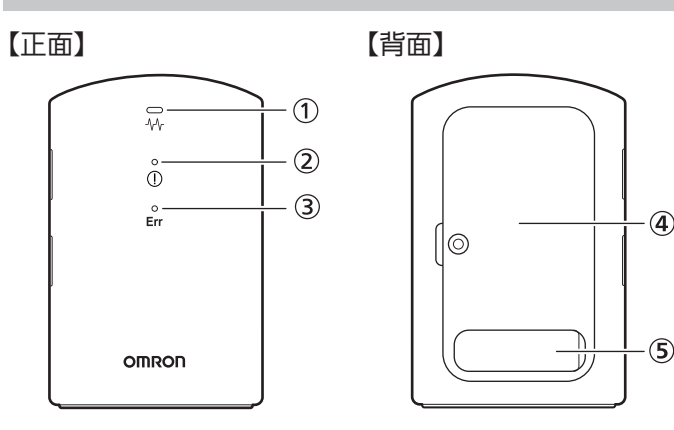

① 記録ランプ (白)

- 指電極⑫に人さし指、胸電極⑬に胸部が接触させると点灯します。 記録を開始すると点滅に変わります。
- 。記録を完了すると点灯に変わります ② 異常検出ランプ (白)
- 記録の完了後、心電図波形に異常があると点灯します。 頻繁に点灯するときは、医師に相談してください。
- ③ 記録エラーランプ (白) 記録開始の振動前に指や胸が電極から離れたとき、体を動かし
- たとき、または記録に失敗したときに点滅します。 4 電池カバー

#### ⑤ USB 端子カバー

#### 左側面

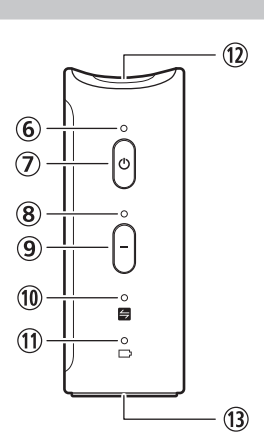

#### (6) 電源ランプ (緑)

。本体の電源を入れると点灯します

- USB ケーブル(付属品)で本体とパソコンをつなぐと点滅します。 ⑦〔電源〕ボタン
- 本体の電源を入れる、または切るときに押します。 心電図の記録中に押すと、心電図の記録を中止します。
- 8 初期化ランプ (白) 本体をお買い上げ時の状態に戻す(初期化)ときに点滅します。 初期化を完了すると、点滅から点灯に変わります。
- ⑨〔初期化〕ボタン
- 本体をお買い上げ時の状態に戻す(初期化)ときに押します。 10 通信お知らせランプ(白)
- 本体には最大100件分の心電図データを保存できるメモリを搭 載しています。 転送していない心電図データが 70 件以上になると点滅します。
- 転送していない心電図データが100件になると点灯に変わります。 100件を超えると古い心電図データから順番に削除されます。 心電図データをパソコンに転送すると消灯します。
- 11 電池残量ランプ(白)
- 電池残量が少なくなると点滅します。新しい電池を2個用意し、 。同時に交換してください 点灯に変わったときは、電池残量がありません。この状態で心

電図の記録はできません。 ① 指電極

- 心電図を記録するとき、右手の人さし指を接触させます。
- ③ 胸雷極

心電図を記録するとき、右手で本体を持って左胸部(心臓の下 あたり)に接触させます。

# 7 準備する

#### 電池を入れる

#### ● 電池カバーを取りはずす

- (1) ドライバー (付属品) を使っ て電池カバーのねじを緩め ます。 ねじは紛失しないように( 電池カバーからはずれにく い構造になっています)
	-
- (2) 本体のくぼみに爪をかけ て、矢印の方向に電池カ バーを持ち上げて取りはず します。
- 2 電池の向きに注意して入れる •単4形アルカリ乾電池 2個を入れます。
- ばねの出ている方が $(\widehat{\hspace{0.2cm}})$ です。

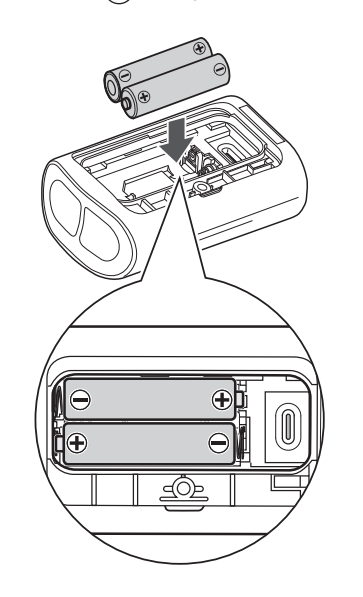

#### 電池カバーを取り付ける

- ドライバー(付属品)を使って電池カバーのネジを取り付 けます。 •電池カバーがしっかりと固定されていることを確認して
- ください。しっかりと固定されていないと、電池カバーが はずれ、電池が落下することがあります。
- \_*∦\_* お知らせ・・・・・・・・・・・・・・・・・・・
- お試し用電池は、新しい電池よりも使用期間が短い場合

。があります

### ソフトウェアをインストールする

以下のウェブサイトにアクセスしてプログラムをダウン ロードし、ウェブサイトに記載された手順に従ってパソコ 。ンにインストールしてください

https://www.healthcare.omron.co.jp/support/ download/software/hcg-9010u software.html

#### 本体をパソコンにつなぐ

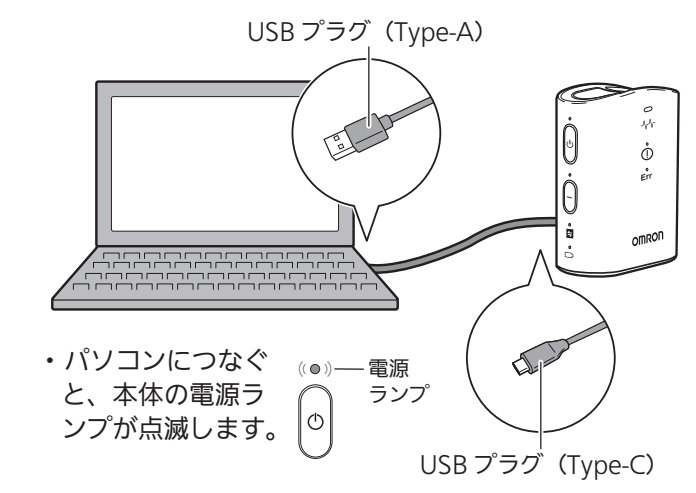

#### **1 USB端子カバーを開く**

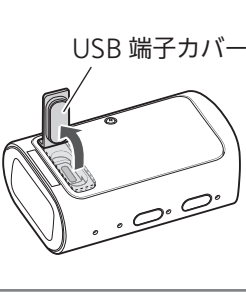

#### 2 USB 端子に USB ケーブル (付属品)の USB プラグ (Type-C) を挿入する

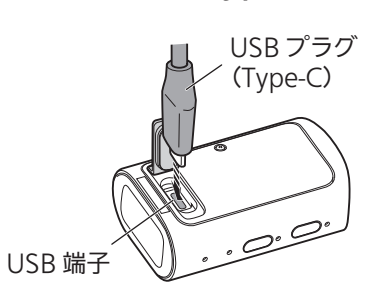

### \_∥\_お知らせ・・・・・・・・・・・・・・・・・・・

- 日時の設定などの操作が終了したあと、本体、パソコン から USB ケーブル(付属品)をはずしてください。
- USB ケーブル(付属品)をはずしたあとは、防塵、防水 のために USB 端子カバーをしっかりと閉じてください。

#### 日時を設定する

#### 記録する前に

- 心電図を記録するときは会話をせず、安静にしてください。
- 指や肌が乾燥しているときは、濡れタオルなどで少し湿らせて
- 。ください ● 電極が金属部や他の導電性部品に接触しないようにしてくださ い。
- 本体に落下などによる変形や損傷はないか、汚れていたり濡れ 。ていたりしないかを確認してください
- ●雷極の汚れがひどいときは、柔らかい布をアルコール消毒剤で 湿らせて拭き取ってください。

### |心電図を記録する

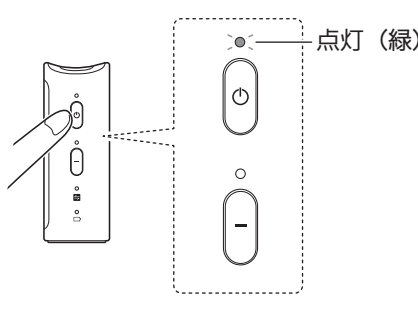

#### 2 右手の人さし指を指電極に接触させる

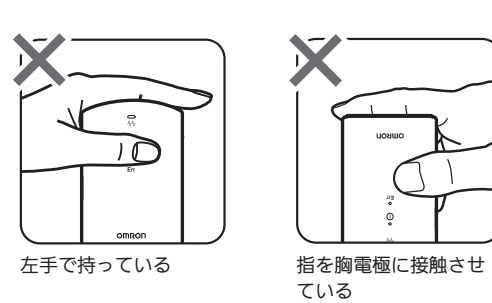

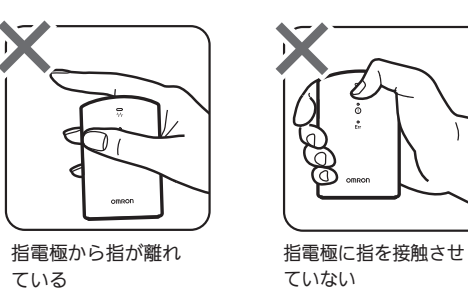

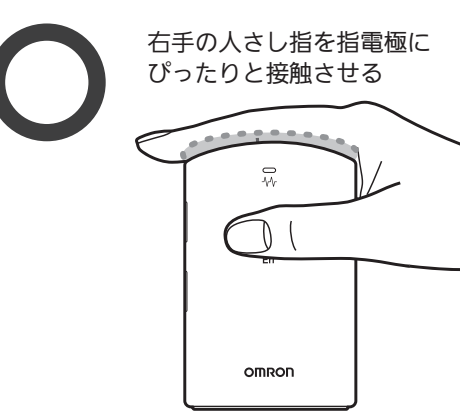

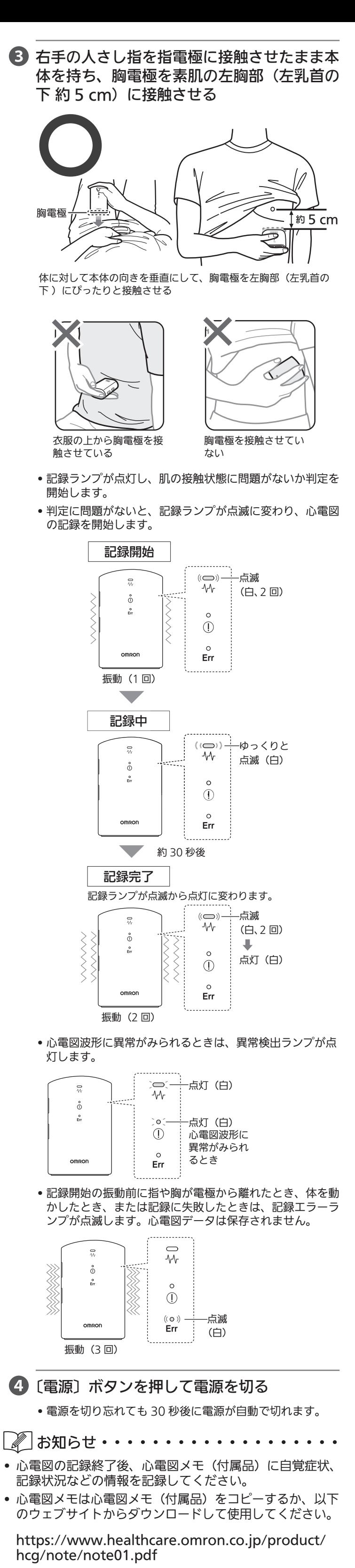

### 保証規定

- . 取扱説明書、本体貼付ラベル等の注意書きにした がった正常な使用状態で、お買い上げ後1年以内 に故障した場合には無償にて修理、また故障内容 や製品によっては、交換あるいは他機種との交換 。をいたします
- 2. 無償保証期間内に故障して修理を受ける場合は、 オムロンお客様サービスセンターまたはご購入の 。販売店にご連絡ください
- 3. 無償保証期間内でも次の場合には有償修理になり ます。
- (イ) 使用上の誤りおよび不当な修理や改造による 。故障および損傷
- (ロ) お買い上げ後の落下などによる故障および損傷。 (ハ)火災、地震、水害、落雷、その他の天災地変、 公害や電源の異常電圧、指定外の使用電源(電
- 圧、周波数)などによる故障および損傷。 (二) 品質保証書の提示がない場合。
- (ホ)品質保証書にお買い上げ年月日、販売店名の - 記入のない場合、または販売店で発行された お買い上げを証明するものがない場合、ある 。いは字句を書き換えられた場合
- (へ) 消耗部品。
- (ト)故障の原因が本製品以外に起因する場合。
- (チ) その他取扱説明書に記載されていない使用方 。法による故障および損傷
- 4. 品質保証書は再発行いたしませんので紛失しない 。よう大切に保管してください
- 5. 品質保証書は本規定に明示した期間、条件のもと において無償保証をお約束するものです。したが ってこの保証書によってお客様の法律上の権利を 。制限するものではありません
- 6. 修理対応期間は製造打ち切り後5年となります。

品質保証書 ※ 製品の保証は、日本国内での使用の ――※ 以下のいすれかを必す行ってください。 •販売店で以下に記入、捺印していただく。 ・販売店で発行されたお買い上けを証明する このたびは、オムロン製品をお買い求めいただきありがとうございまし た。製品は厳重な検査を行い高品質を確保しております。しかし通常の ご使用において万一、不具合が発生しましたときは、保証規定によりお 買い上げ後、一年間は無償にて修理、また故障内容や製品によっては、 。交換あるいは他機種との交換をいたします 場合に限ります。 . This warranty is valid only in Japan.

### 9 心電図記録を確認する

本体のメモリに保存された心電図データは「オムロン 心電 図管理ソフト」で確認できます。(☞ 5 オムロン 心電図管理 (ソフトについて

「オムロン 心電図管理ソフト」で心電図データを確認するに は、「オムロン 心電図管理ソフト」をインストールしたパソ コンと本体を USB ケーブル (付属品) でつなぎ、心電図デー 。タをパソコンに取り込む必要があります

インストールについては、「7 準備する」の「ソフトウェア をインストールする」を参照してください。

心電図データの確認方法については、「オムロン 心電図管理 ソフト」の取扱説明書を参照してください。(☞ オムロン (心電図管理ソフトの取扱説明書について

# 10 お買い上げ時の状態に戻す (初期化)

本体をお買い上げ時の状態に戻したい場合は、次の操作を 。行ってください

この操作を行うと、本体のメモリに保存されている心電図デー 。タおよび日時情報が消去されますので注意してください 初期化を行うときは、本体から USB ケーブル(付属品)を はずしてください。つないだままでは初期化できません。

● 電源ランプが消灯している状態で

### 〔電源〕ボタンを 10 秒以上押す(長押し)

•電源ランプが点灯し、初期化ランプが点滅します。

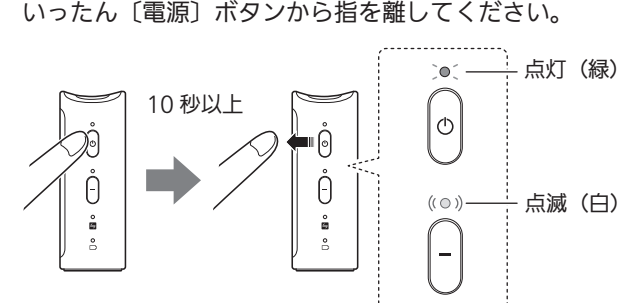

2 電源ランプが点灯し、初期化ランプが点滅している間に 〔初期化〕ボタンを 3 秒以上押す(長押し)

• 初期化ランプの点滅が早くなります。

いったん〔初期化〕ボタンから指を離してください。

心電図の設定を変更するには、「オムロン 心電図管理ソフト」 を起動し、操作してください。 。変更できる設定項目は以下のとおりです

#### ■フィルター

。フィルターは最初はオンに設定されています オフにするとノイズが大きくなることがあるため、医師か らのアドバイスなどがない限りは、オンにすることをおす すめします。

# 2 お手入れと保管

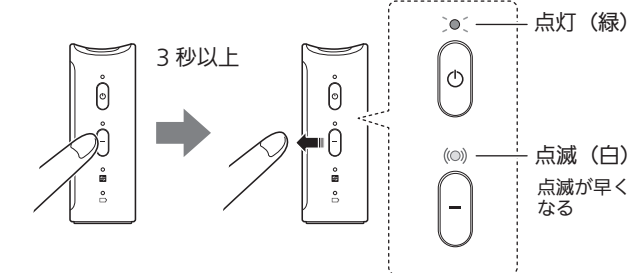

- 3 電源ランプが点灯し、初期化ランプが点滅している間に 再度、〔初期化〕ボタンを3 秒以上押す (長 押し)
- 初期化ランプが点滅から点灯に変わったら、初期化は完了 です。〔初期化〕ボタンから指を離してください。

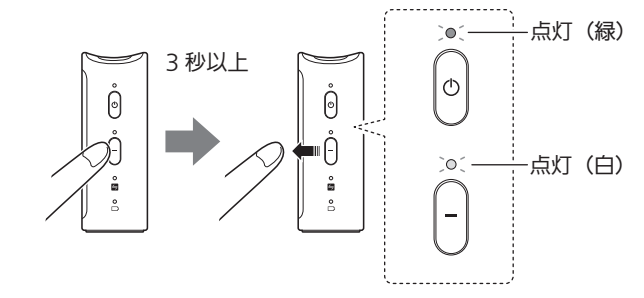

- 4 〔電源〕ボタンを押して電源を切る
	- •電源を切り忘れても5秒後に自動で電源が切れます。

│ ∥ お知らせ・・・・・・・・・・・・・・・・・・・・

- お買い上げ時の状態に戻してもパソコンに転送された心 電図データは消去されません。
- 初期化後に使用するときは、本体を「オムロン 心電図管 理ソフト」がインストールされたパソコンに USB ケーブ ル(付属品)でつなぎ、日時を設定(パソコンの日時と 同期)する必要があります。詳しくは、「オムロン 心電図 管理ソフト」の取扱説明書を参照してください。(☞ オム ロン 心電図管理ソフトの取扱説明書について)

# 11 心電図の設定を変更する

● 本体、電池を廃棄するときは、お住まいの市区町村の指導に従っ 。てください

### |*13*||点検・保守

- 下記の日常点検を行い、本製品が正常、安全に使用できる ことを確認してください。
- ●ご使用前に、本体の変形、損傷、電極の腐食、汚れなど、外観の 異常がないかを確認してください。
- (電源) ボタンを押したとき、本体の電源が入り、電源ランプ (緑) 。が点灯していることを確認してください

電池残量ランプが点滅表示に変わったら電池を速やかに交 換してください。 電池交換のしかたについては、「7 準備する」の「電池を入 れる」を参照してください。

#### お手入れ時のお願い

- いつも清潔にして使用してください。
- 本体の汚れは、乾いた柔らかい布でから拭きしてください。
- ●本体の汚れがひどいときは、水または薄めた中性洗剤をしみこ ませた布で拭いてください。汚れを拭き取ったあと、乾いた柔 らかい布でから拭きしてください。
- 電極の汚れがひどいときは、柔らかい布をアルコール消毒剤で 。湿らせて拭き取ってください
- 清潔で糸くずが出ない布を使用してください。
- 研磨剤は使用しないでください。

- <u>│ ∥</u> お知らせ・・・・・・・・・・・・・・・・・・・・
- 電池は2個同時に交換してください。
- 新しい電池と古い電池を混ぜて使用しないでください。
- 銘柄や種類の違う電池を混ぜて使用しないでください。 • 電池を交換する前に、電源ランプが消灯していることを
- 確認してください。点灯しているときは、〔電源〕ボタン 。を押して電源を切ってください
- 電池を交換すると日時の設定はリセットされます。「オム ロン 心電図管理ソフト」がインストールされたパソコン に USB ケーブル(付属品)でつなぎ、日時を設定(パソ コンの日時と同期)してください。
- 交換した電池は、お住まいの市区町村の指導に従って処 。分してください

# 15 おかしいな?と思ったら

#### 保管時のお願い

- 長期間使用しないときは、電池を取りはずしてください。 ● 使用場所と保管場所に温度差がある場合は、使用前にしばらく 置いてから使用してください。
- ●次のようなところに保管しないでください。
- 水のかかるところ
- 高温・多湿、直射日光、ほこりなどを含んだ空気の影響を受 けるところ
- 振動、衝撃のあるところ
- 化学薬品の保管場所や腐食性ガスの発生するところ

#### 廃棄時のお願い

#### 日常点検

#### 保守

本製品は、特定保守管理医療機器です。使用時に機器の機能・ 性能が発揮され、使用者の安全が確保されるように適正な 管理(保守点検および修理)を行わなければなりません。 。保守点検には日常点検と定期点検があります 定期点検は日常点検と異なる点検を実施しますので、詳し くはオムロンお客様サービスセンターにご相談ください。 また、使用中や日常点検時に異変を感じたときは、使用を 中止してオムロンお客様サービスセンターにご相談くださ **い。(☞ 19 サポート情報)** 

### |*14*|電池を交換する

#### 電池の交換時期について

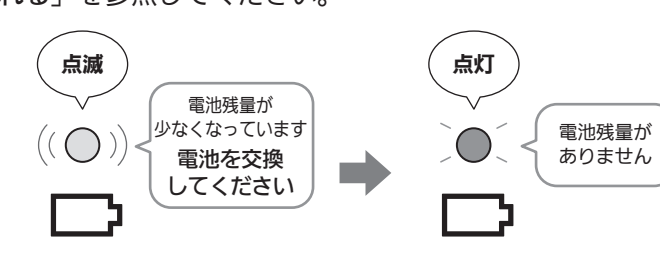

別売品のお求めは、オンラインショップ「オムロンヘルスケアストア」、 またはオムロンお客様サービスセンター (☞ 19 サポート情報) にご連 。絡ください

# **78 EMC 技術資料**

本製品は EMC 規格 IEC 60601-1-2 に適合しています。 本製品の EMC 技術資料は、以下のウェブサイトから確認す 。ることができます

**BAN** https://www.healthcare.omron.co.jp/support/ download/emc/

ウェブサイトで確認できないときは、オムロンお客様サー 。ビスセンターに問い合わせてください

# |サポート情報

オムロン お客様サービスセンター

TEL 0120-30-6606 (通話料無料) FAX 0120-10-1625 (通信料無料) │ 受付時間 9 : 00~17 : 00 (祝日を除く月~金) | 〒515-8503 三重県松阪市久保町1855-370

製品のお問い合わせ、別売品や消耗品のご注文、修理のご依頼は

オムロン ヘルスケア お客様サポート | https://www.healthcare.omron.co.jp/support/

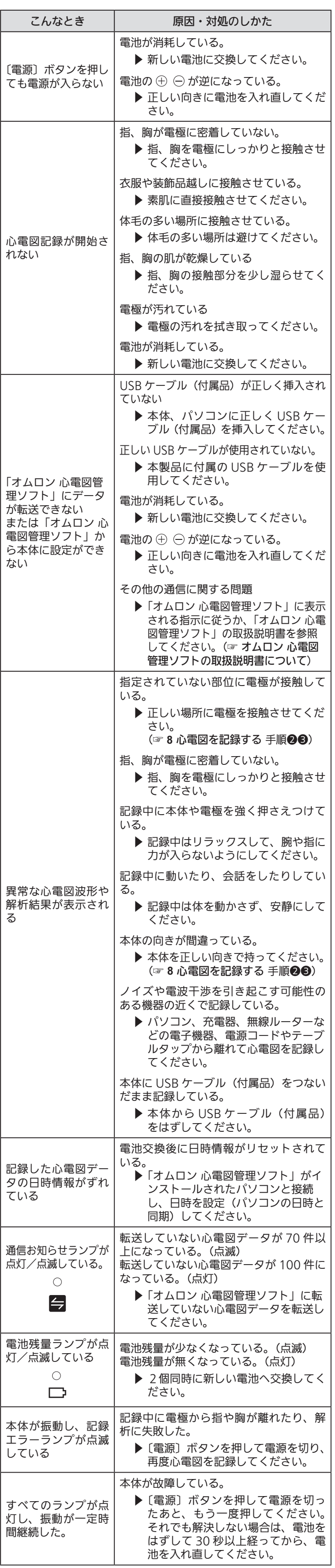

 $\boxed{\mathscr{C}}$  お知らせ・・・・・・・・・・・・・・・・・・・

•以上の方法でも解決しないときは、オムロンお客様サー 。ビスセンターに問い合わせてください (☞ **19 サポート情報)** 

# 16 仕様

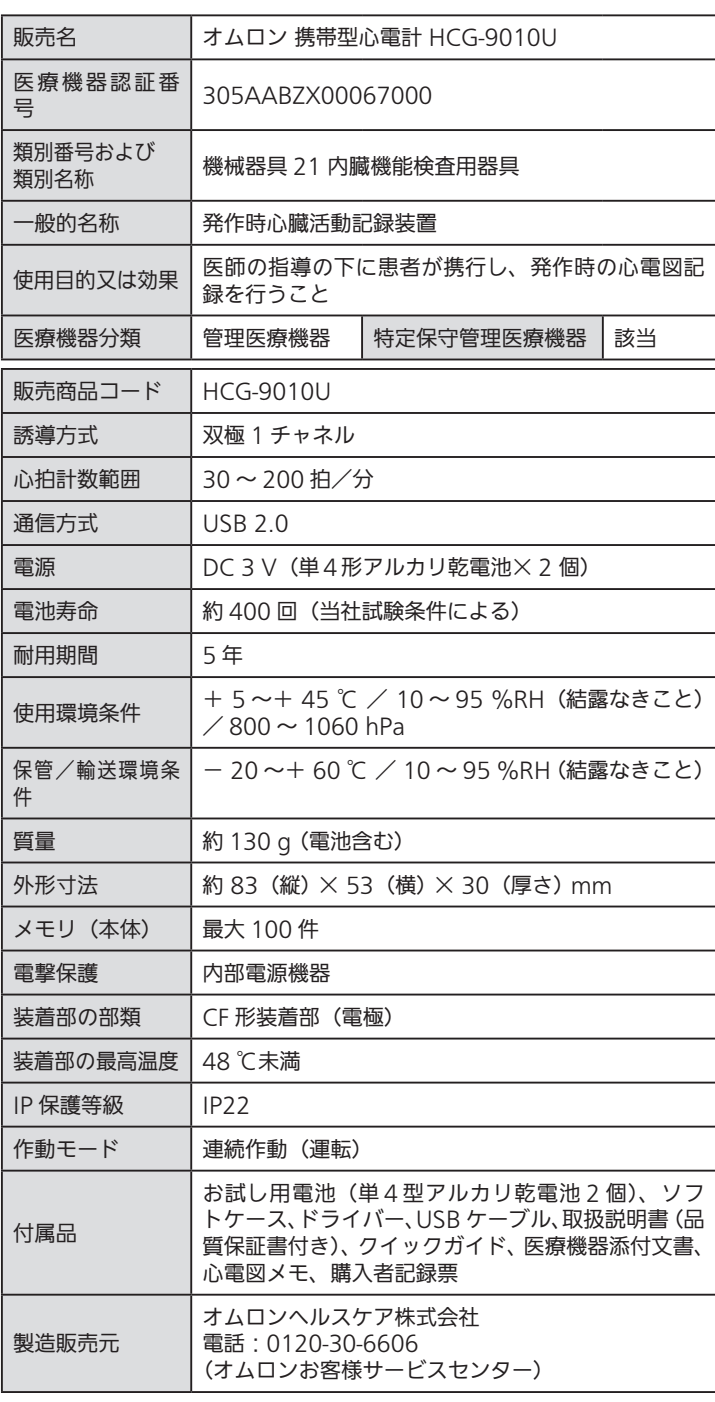

- お断りなく仕様を変更することがあります。
- 作動モードは JIS T 0601-1 による分類です。

#### 製品に表示されているシンボルの意味

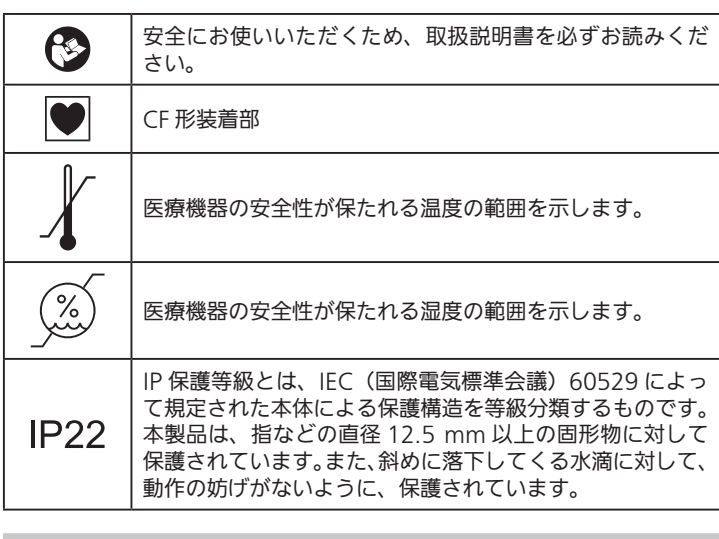

#### 商標について

- Microsoft および Windows は、米国 Microsoft Corporation の米国およびその他の国における商標または登録商標です。
- Adobe、Adobe ロゴ、Acrobat および Adobe Acrobat Reader は、Adobe Systems Incorporated (アドビ システム ズ社)の米国および他の国における商標または登録商標です。
- ●その他、記載されている会社名、商品名は、各社の商標または 登録商標です。

### 別売品のご紹介 7

□ USB ケーブル(1.5 m) 型式:HHX-CB08

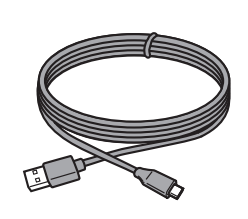

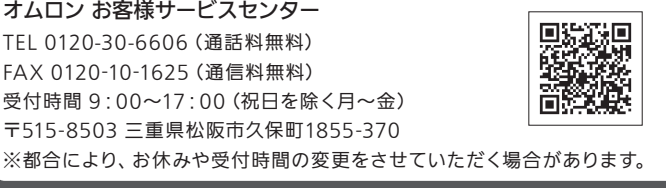